Ahelp: browse - CIAO 3.4

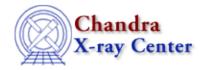

URL: http://cxc.harvard.edu/ciao3.4/browse.html

Last modified: December 2006

AHELP for CIAO 3.4 Context: chips

Jump to: Description Bugs See Also

### **Synopsis**

Launches the CIAO file-browsing GUI, Prism. The command PRISM is equivalent.

# **Syntax**

chips> {BROWSE | PRISM} [<filename>]

# **Description**

If a Prism process is already running, issuing this command with the <filename> specification will utilize the current Prism process. Otherwise, a new Prism process will be invoked.

The Prism GUI will remain open after exiting ChIPS.

### **Bugs**

See the <u>bugs page for ChIPS</u> on the CIAO website for an up-to-date listing of known bugs.

#### See Also

chips

batch, clear, delete, exit, info, list, pickpoints, redo, redraw, type, undo, verbose

The Chandra X-Ray Center (CXC) is operated for NASA by the Smithsonian Astrophysical Observatory.
60 Garden Street, Cambridge, MA 02138 USA.
Smithsonian Institution, Copyright © 1998–2006. All rights reserved.

URL: <a href="http://cxc.harvard.edu/ciao3.4/browse.html">http://cxc.harvard.edu/ciao3.4/browse.html</a>
Last modified: December 2006

browse 1

2 browse